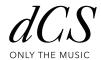

# MOSAIC

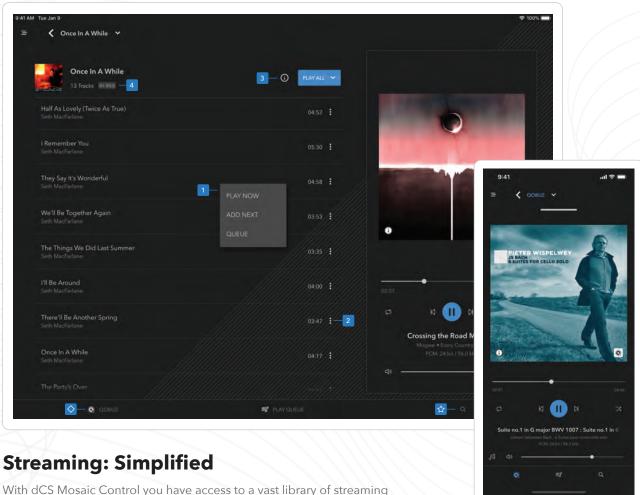

With dCS Mosaic Control you have access to a vast library of streaming music through a simple, yet powerful interface. This guide will help familiarize you with the various functions of Mosaic Control and with it you will be an expert in a matter of minutes.

## **Media Browsing**

- Looking for something to play?
  - Tap the **Q** button on the navigation bar and find all of your music in one place.
  - 1. Tap anywhere on a track to add it to the play queue
  - 2. The menu shows additional options
  - 3. Tap the (i) button to show extended metadata

**Tip:** Tap and hold a track to highlight it, then tap additional tracks to add to the selection.

- ☆ Searching for something specific?
  Use the Q button on the navigation bar.
  - **4.** The format indicator shows the resolution of the current album:

Master Quality Authenticated

HI-RES Lossless, above 16 bit / 44.1 kHz

Lossless, 16 bit / 44.1 kHz

Lossy, MP3 or AAC

MQA

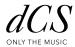

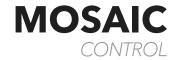

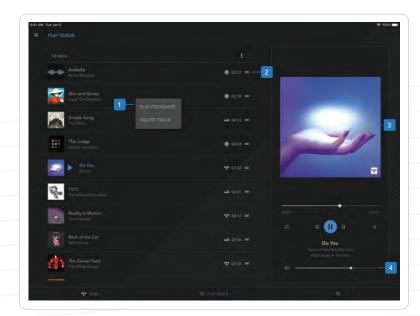

# **Play Queue**

- 1. Tap a track for playback actions
- 2. Use the handle and drag tracks to reorder queue
- 3. Tap the album artwork for a full-screen view
- **4.** Tapping the volume slider when Mosaic Control is in landscape orientation brings up an enhanced volume control

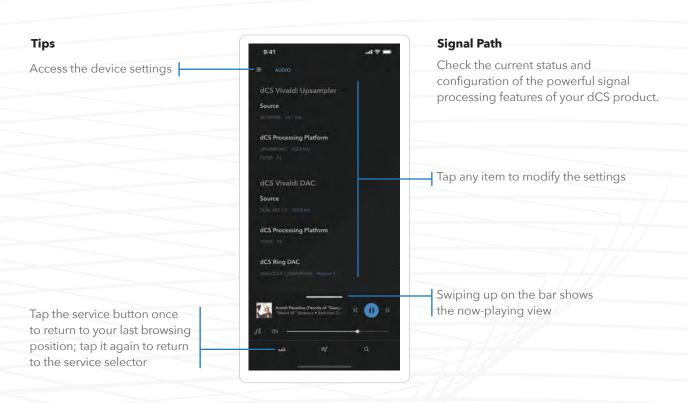

# **Data Conversion Systems Ltd**

Unit 1 Buckingway Business Park Swavesey Cambridgeshire CB24 4AE, United Kingdom

- www.dcsltd.co.uk
- info@dcsltd.co.uk
- dCSonlythemusic
   d
   d
   d
   d
   d
   d
   d
   d
   d
   d
   d
   d
   d
   d
   d
   d
   d
   d
   d
   d
   d
   d
   d
   d
   d
   d
   d
   d
   d
   d
   d
   d
   d
   d
   d
   d
   d
   d
   d
   d
   d
   d
   d
   d
   d
   d
   d
   d
   d
   d
   d
   d
   d
   d
   d
   d
   d
   d
   d
   d
   d
   d
   d
   d
   d
   d
   d
   d
   d
   d
   d
   d
   d
   d
   d
   d
   d
   d
   d
   d
   d
   d
   d
   d
   d
   d
   d
   d
   d
   d
   d
   d
   d
   d
   d
   d
   d
   d
   d
   d
   d
   d
   d
   d
   d
   d
   d
   d
   d
   d
   d
   d
   d
   d
   d
   d
   d
   d
   d
   d
   d
   d
   d
   d
   d
   d
   d
   d
   d
   d
   d
   d
   d
   d
   d
   d
   d
   d
   d
   d
   d
   d
   d
   d
   d
   d
   d
   d
   d
   d
   d
   d
   d
   d
   d
   d
   d
   d
   d
   d
   d
   d
   d
   d
   d
   d
   d
   d
   d
   d
   d
   d
   d
   d
   d
   d
   d
   d
   d
   d
   d
   d
   d
   d
   d
   d
   d
   d
   d
   d
   d
   d
   d
   d
   d
   d
   d
   d
   d
   d
   d
   d
   d
   d
   d
   d
   d
   d
   d
   d
   d
   d
   d
   d
   d
   d
   d
   d
   d
   d
   d
   d
   d
   d
   d
   d
   d
   d
   d
   d
   d
   d
   d
   d
   d
   d
   d
   d
   d
   d
   d
   d
   d
   d
   d
   d
   d
   d
   d
   d
   d
   d
   d
   d
   d
   d
   d
   d
   d
   d
   d
   d
   d
   d
   d
   d
   d
   d
   d
   d
   d
   d
   d
   d
   d
   d
   d
   d
   d
   d
   d
   d
   d
   d
   d
   d
   d
   d
   d
   d
   d
   d
   d
   d
   d
   d
   d
   d
   d
   d
   d
   d
   d
   d
   d
   d
   d
   d
   d
   d
   d
   d
   d
   d
   d
   d
   d
   d
   d
   d
   d
   d
   d
   d
   d
   d
   d
   d
   d
   d
   d
   d
   d
   d
   d
   d
   d
   d
   d
   d
   d
   d
   d
   d
   d
   d
   d

# **Any Questions?**

We're here to help and encourage you to visit our customer forum for more information. There you will find FAQs, step-by-step guides and a place to get your questions answered.

## https://dcs.community

# **Get Mosaic Control**

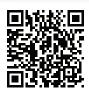

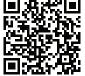

iOS

ANDROID

Copyright © 2019, Data Conversion Systems Limited. All rights reserved. dCS, dCS logo, Ring DAC and all other dCS product names are trademarks or registered trademarks of Data Conversion Systems Limited. Data Conversion Systems Limited disclaims any proprietary interest in trademarks and trade names other than its own. All specifications are subject to change and, whilst they are checked for accuracy, no liabilities can be accepted for errors or omissions. DCS900100 V01